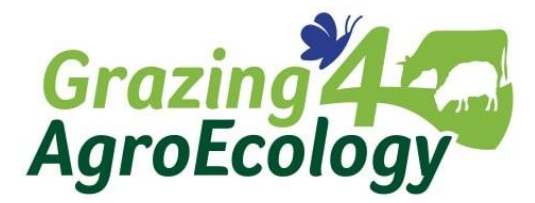

# **Toolbox – How to create a video**

Dear future filmmaker,

Thank you for attending our webinar yesterday. We hope you enjoyed our webinar and learned about the first steps to start with creating videos!

In this toolbox you will find:

- 1. Script template, including a completed example
- 2. Video editing tutorial
- 3. Camera settings appropriate for different social media platforms
- 4. Webinar recording and handout

Good luck for now! We hope to see you on our follow-up events. In the evaluation many attendees said they wanted to learn more about editing. So this will be taken into account when we will organize our follow-ups!

Don't forget to use #G4AE to show us your videos!

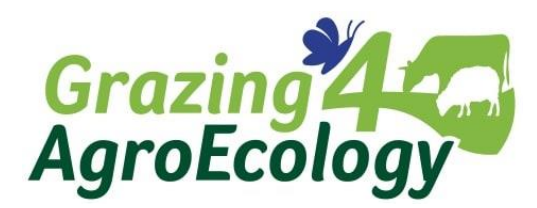

## **1. Script template**

#### **Video title:**

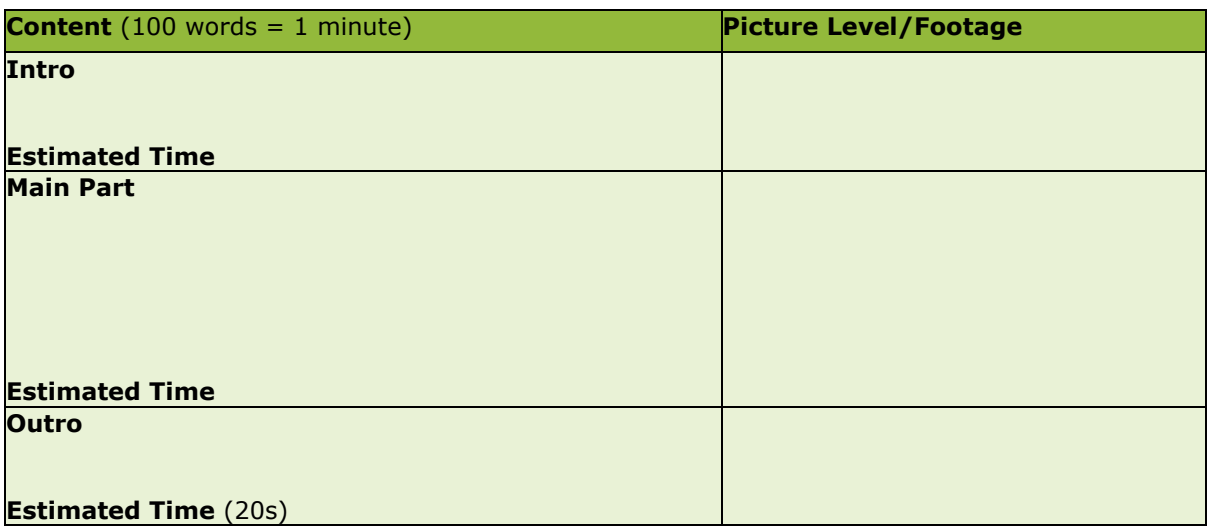

#### **Video title: Siesta grazing as a strategy in robot milking**

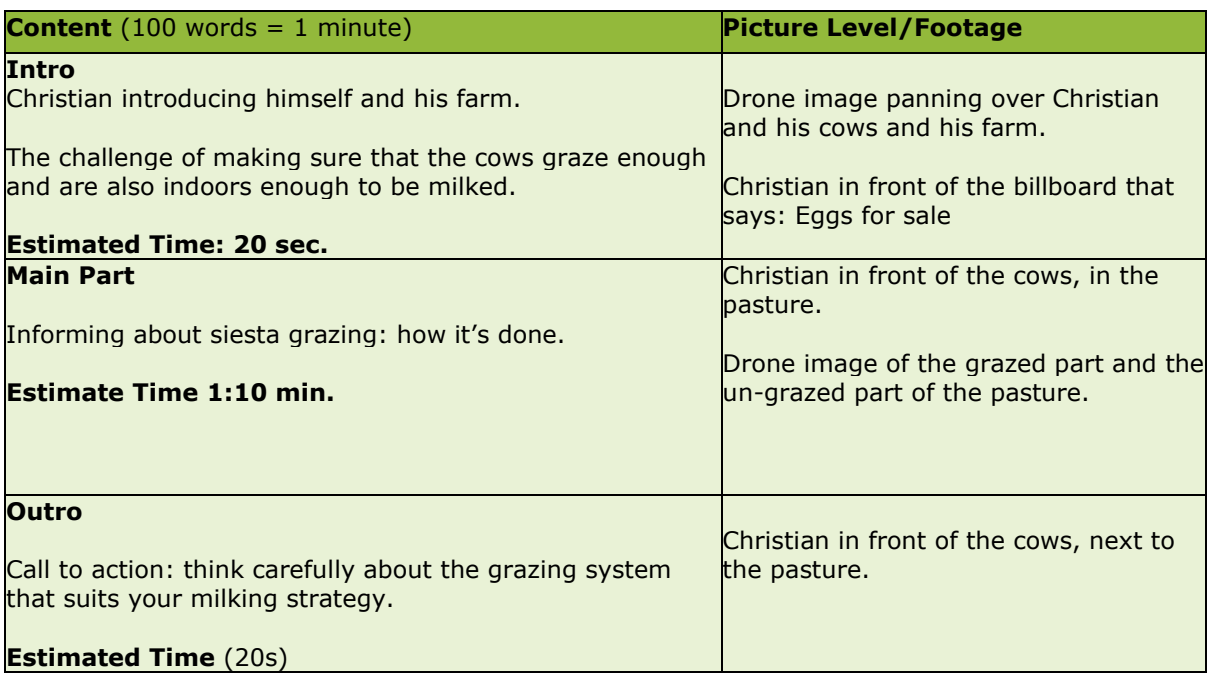

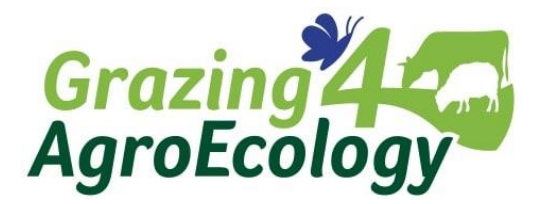

## **2. Video editing tutorial (InShot)**

You can download the InShot app here:

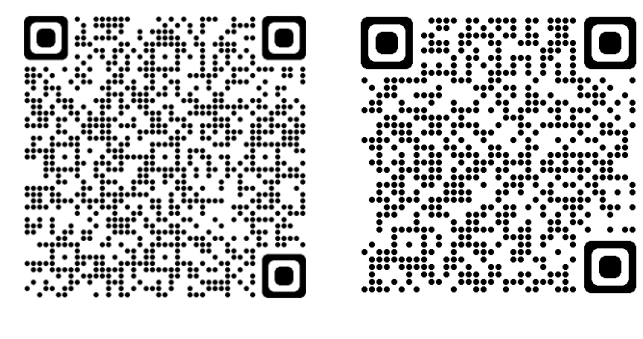

For Android

For iPhone

Click here to watch the tutorial about how to edit your video shots into an appealing short video: [G4AE | How to edit your video using the InShot app? -](https://www.youtube.com/watch?v=YBbh0MXVzeo) YouTube

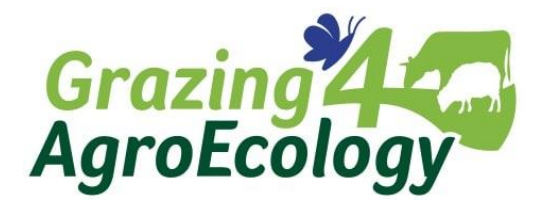

### **3. Camera setting appropriate for different social media platforms**

Before you start filming, it is recommended to decide which social media platform you will use to share your video. This decides if landscape or portrait filming suits better.

Every platform has a preferred ratio. You can select a ratio when you are going to edit your clip in InShot. When using InShot, select 'Canvas' and select the ratio that suits the platform of your choice.

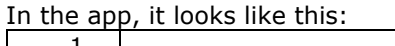

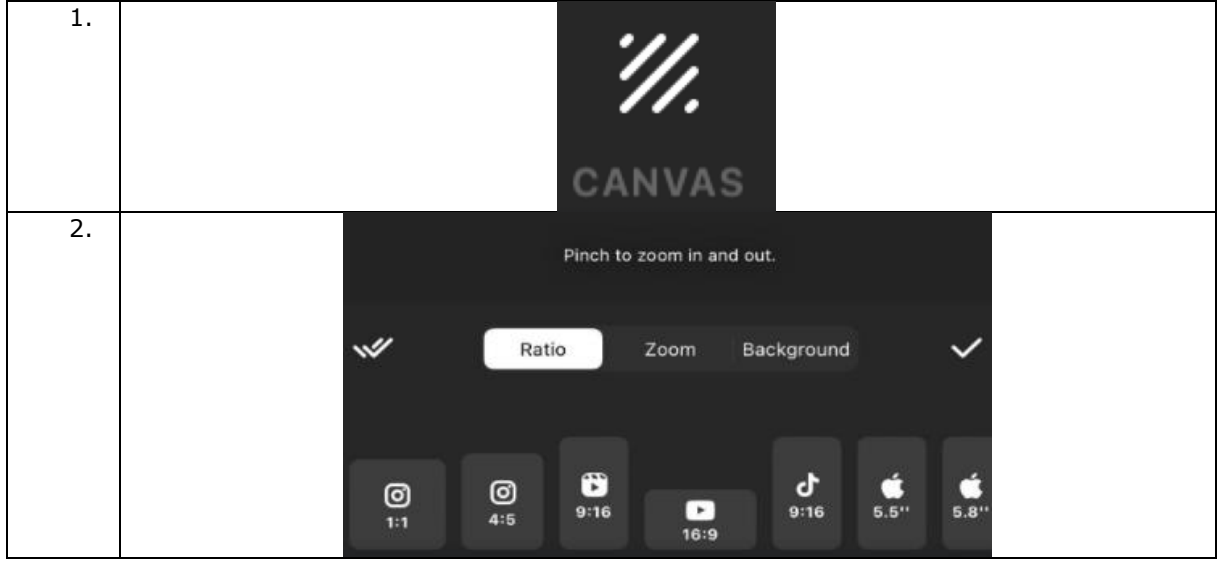

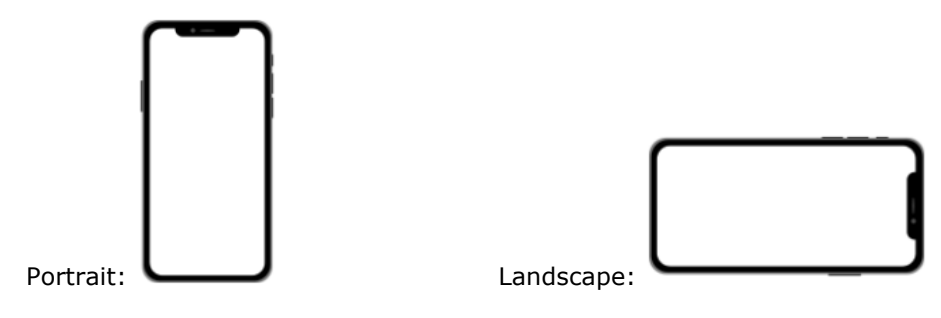

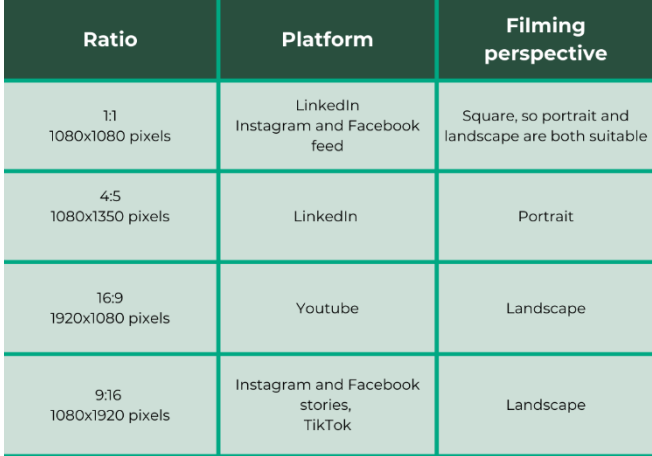

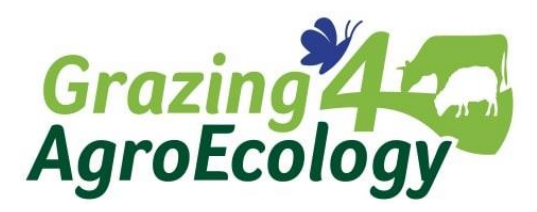

### **4. Webinar recording & handout**

To watch we webinar again, [click here!](https://nieuwe-oogst.webinargeek.com/watch/replay/2587120/39809bb5c2b451acffa4d33d8f279fa3/) *Please note, the webinar starts after 13 minutes.*

To download the presentation, [click here!](http://www.zlto.nl/stream/handout-g4ae-presentation.pdf) *Please note, the download will start immediately, so look at your downloads.*